## Panduan penggunaan pivot Data OHI

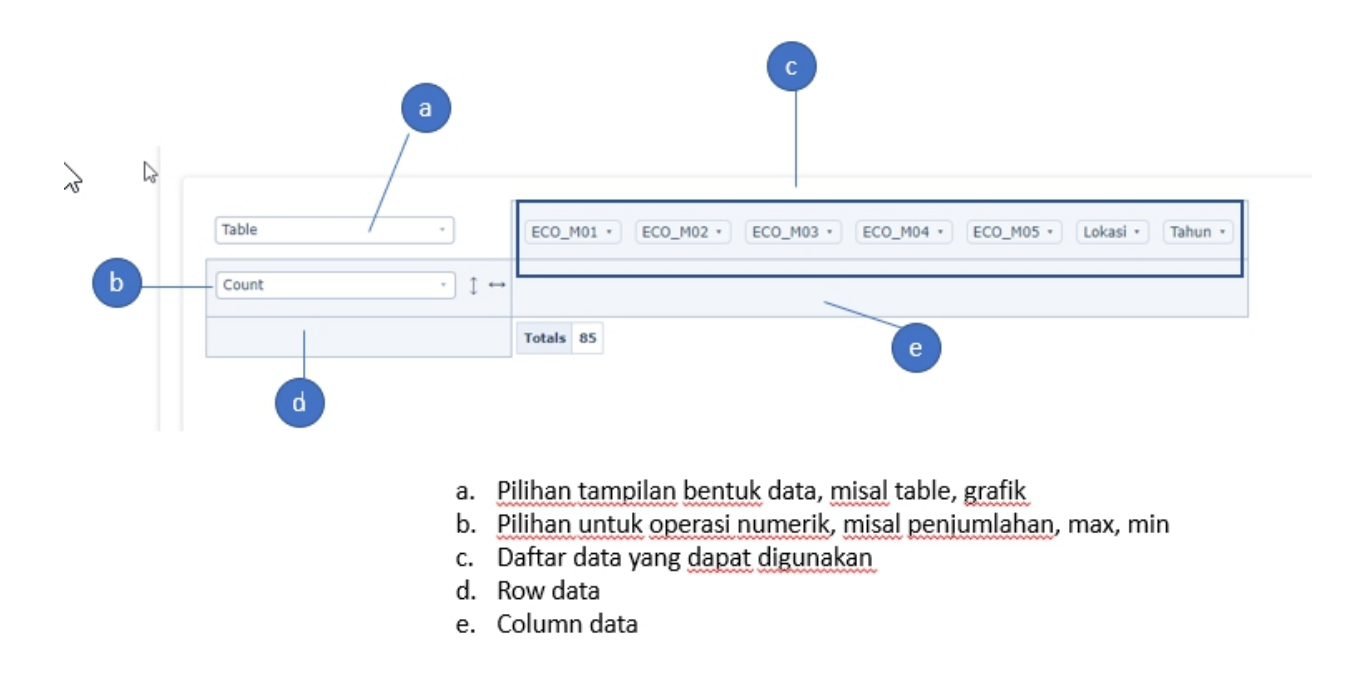

## 1. Pilih jenis data

th Home / Data / Data Lainnya / Data OHI (Ocean Health Index) di Bali Tahun 2000-2017

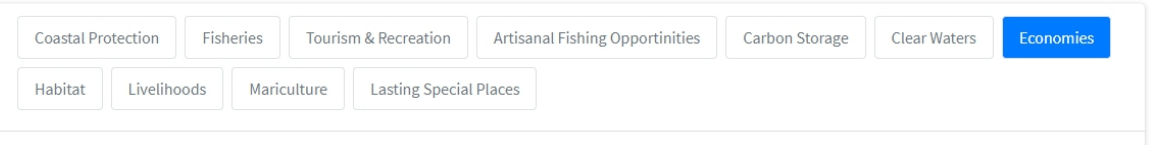

2. Drag data ke bagian row atau kolom, sebagai contoh, field lokasi di drag ke row

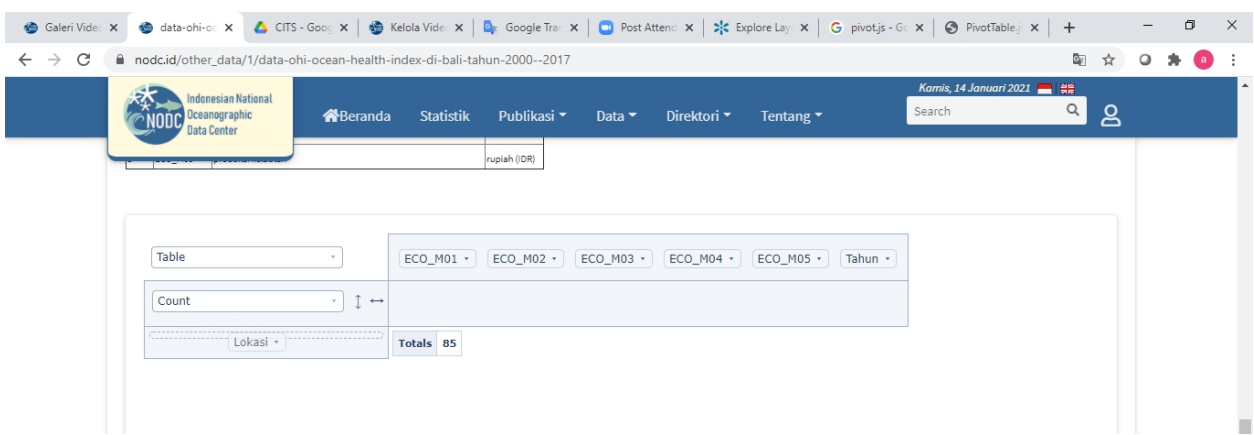

3. Ganti operasi numerik, misal menjadi sum, dan pilih data yang akan dijumlah. Sebagai contoh ECO\_M05

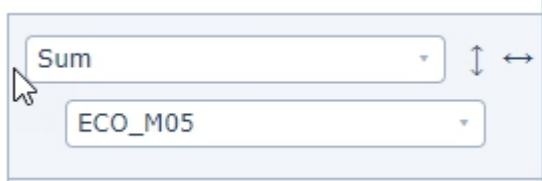

4. Maka akan ditampilkan table sesuai dengan data yang telah dipilih

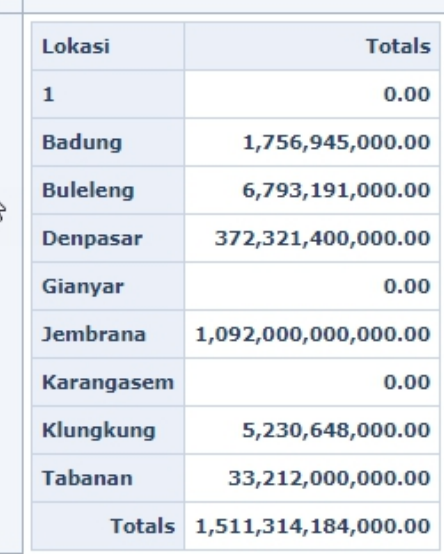

5. Untuk mengubah dari table ke grafik, pilih grouped column chart

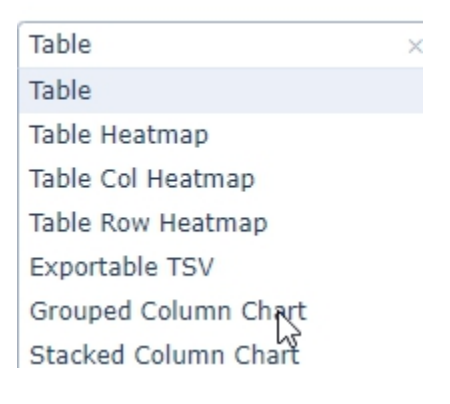

6. Grafiknya sebagai berikut

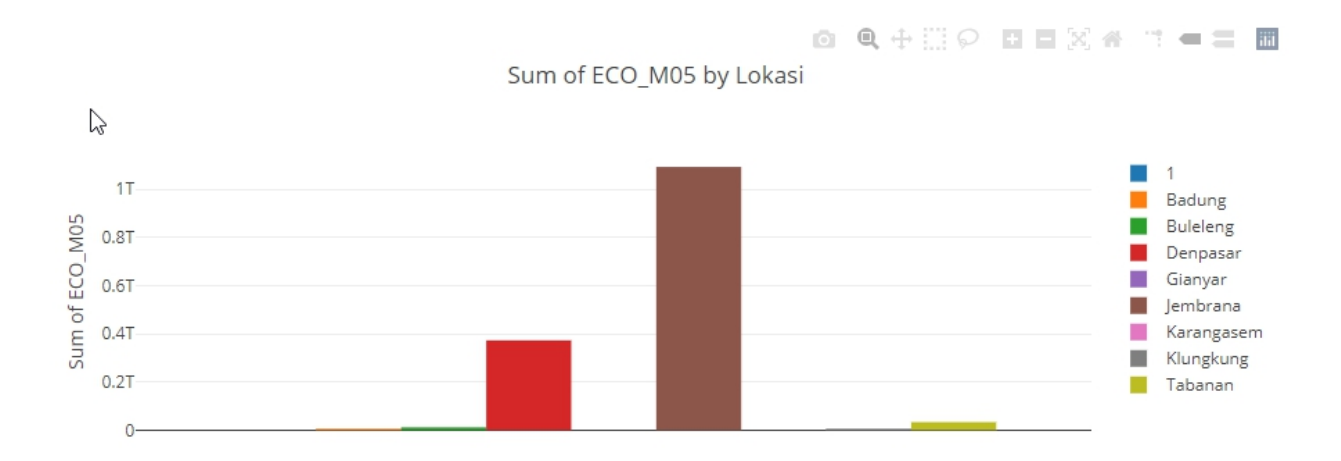